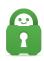

Knowledgebase > Frequently Asked Questions > How Do I Find an IP Address for One of Your VPN Gateways?

## How Do I Find an IP Address for One of Your VPN Gateways?

Michael B - 2022-08-02 - Frequently Asked Questions

Occasionally, some clients may experience restrictions on a local network (typically while traveling abroad), where you may find you're unable to connect to one of our VPN gateways directly. In such cases, you can use an IP address for one of our servers, instead of its standard hostname, which may allow you to connect normally.

First, you'll need the hostname for the VPN gateway you'd like to connect to. You can find a full list of our server host name within the configuration files which you can download from here.

(ex. US-East would be us-east.privacy.network)

Once you have the host name, open your OS Command Prompt (in Windows) or Terminal (in MacOS or Linux), and enter the following command Ping, hitting enter afterwards (just replace the us-east hostname, with the hostname you've chosen to use):

ping us-east.privacy.network

After running this, you'll see an IP address for that server, which you can use to connect to in your static OpenVPN connection. For instructions on how to apply the IP address to your OpenVPN connection please review the following article <a href="https://example.com/here/">here</a>.